## **As the Lender Returning ILL's on the SCOOLS Website**

Access the OPALS union catalog at:<http://scools.org/bin/home>

**Broadway Academy** 

**\*\*If you are the borrower, please refer to "Finding & Requesting" notes.**

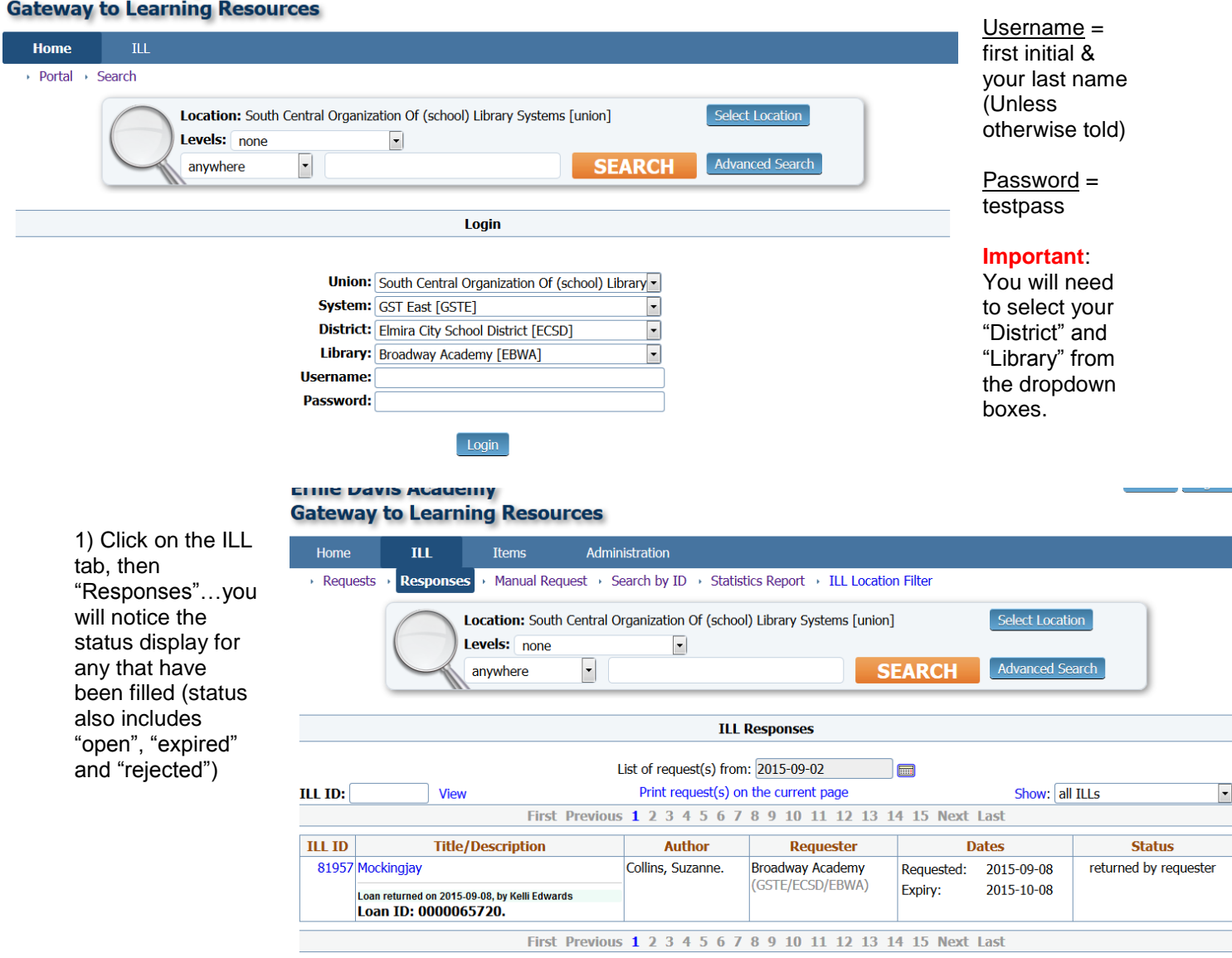

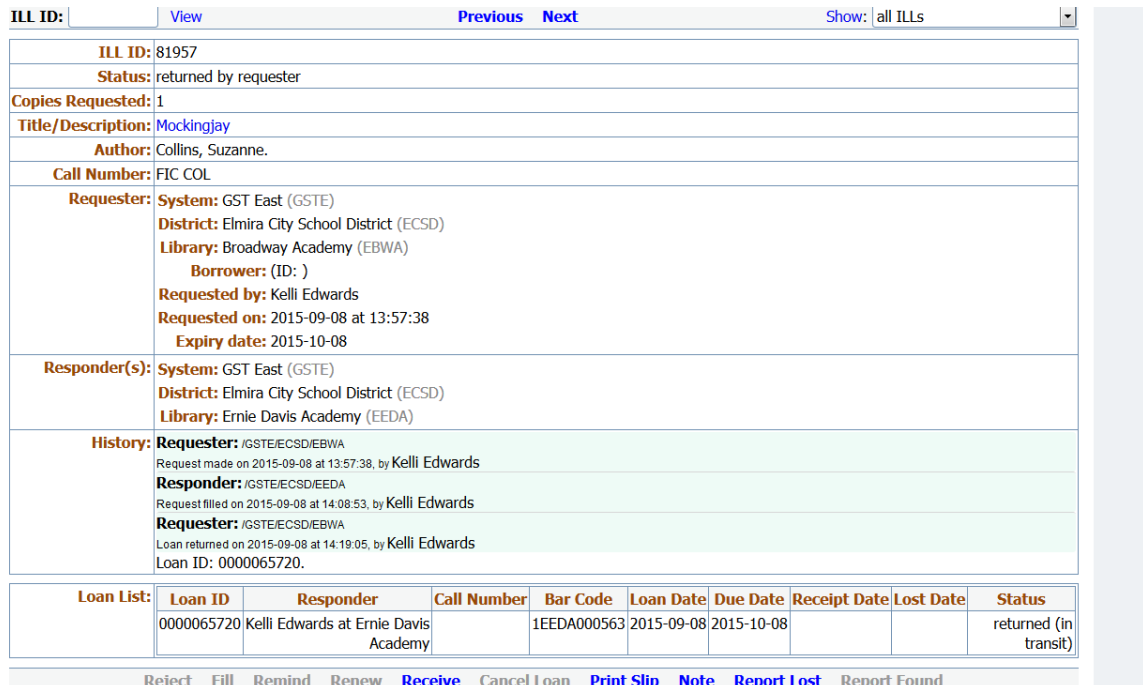

2) Click on the ILL ID number for the item to return

3) Click on "Receive"

4) This box will be displayed. Check the box next to the loan 5) You can also

add a "Public Note" (ex. thanks for returning the book early) or Private note

6) Click on the OK box

**\*\*This loan transaction is now complete**

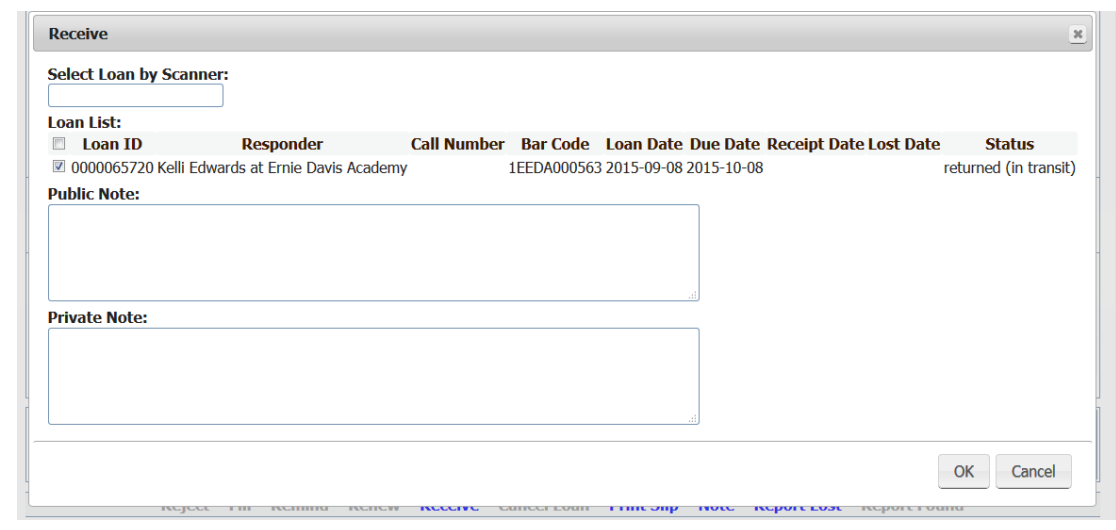